# Rancang Bangun Aplikasi Toko Menggunakan *Visual Basic 9.0* "Studi Kasus Roberta Superstore"

D. S. U. Mardianto, A. S. M. Lumenta, A. M. Rumagit, A. P. R. Wowor. Jurusan Teknik Elektro-FT, UNSRAT, Manado-95115, Email: banana\_cute812@yahoo.com

*Abstrak* **- Perkembangan yang sangat cepat di bidang teknik Informatika memberikan pengaruh yang sangat besar pada berbagai aspek kehidupan manusia. Pengaruh yang paling nyata terlihat pada terjadinya perubahan mendasar terhadap cara orang melakukan komputasi, terutama yang diimplementasikan dalam dunia pertokoan.** 

 **Di dalam pendataan data karyawan, data supplier, serta data barang seseorang akan melakukannya secara manual begitu pula dengan transaksi yang akan dilakukan. Hal ini dapat menimbulkan kurangnya efisiensi dalam bekerja karena didalam pendataan data barang, harus dilakukan secara berulang-ulang hal ini dikarenakan setiap harinya terdapat transaksi yang dilakukan. Begitu pula dengan pembuatan laporan, akan memakan banyak waktu dan tenaga.** 

 **Berdasarkan hal di atas, maka dibuatlah suatu program aplikasi toko dengan maksud agar dapat memudahkan pengguna didalam melakukan proses pendataan karyawan, pendataan supplier, transaksi, serta pembuatan laporan. Dalam hal ini menghemat waktu dan tenaga karena proses dilakukan secara otomatis oleh computer dengan waktu yang relative lebih cepat dibandingkan dengan cara manual.** 

 **Pada perancangan aplikasi ini penulis menggunakan** *Microsoft Visual Studio 200***8 sebagai software untuk membuat aplikasi toko,** *Microsoft Visual Basic 9.0* **sebagai Bahasa Pemograman yang digunakan,** *Microsoft Access 2007* **sebagai data base yang digunakan serta** *crystal report* **sebagai aplikasi pembuat laporan. Sehingga selain melakukan pendataan dan juga proses transaksi program ini juga dapat melakukan proses pembuatan laporan atau rekapitulasi data.** 

**Kata Kunci : Aplikasi Toko, Microsoft Visual Studio 2008, Microsoft Visual Basic 9.0, Microsoft Access 2007, Crystal Report.** 

## I. PENDAHULUAN

Perkembangan yang sangat cepat di bidang teknik Informatika memberikan pengaruh yang sangat besar pada berbagai aspek kehidupan manusia. Pengaruh yang paling nyata terlihat pada terjadinya perubahan mendasar terhadap cara orang melakukan komputasi, terutama yang diimplementasikan dalam dunia pertokoan (jual-beli).

Seiring perkembangan teknologi yang semakin modern seperti sekarang ini, ada banyak pertokoanpertokoan mulai dari mini market hingga super market membutuhkan aplikasi yang dapat membantu kinerja pertokoan terutama dalam bidang adventori barang, suplier, data karyawan, membantu kinerja pertokoan dalam hal melakukan transaksi jual beli agar lebih baik dan maksimal, serta pembuatan laporan.

Atas alasan inilah sehingga penulis berkeinginan untuk membuat sebuah program aplikasi toko, dengan menggunakan Visual Basic 9 (VB 9.0) sebagai bahasa pemogramannya. Alasan penulis menggunakan VB 9, karena VB 9 merupakan bahasa pemograman yang handal dan mudah dimengerti oleh sebagian besar programer.

Dengan adanya aplikasi toko ini diharapkan agar proses kinerja dari sebuah toko dapat dilakukan dengan cepat dan mudah. Pengguna tinggal memasukkan data input kemudian data dapat dikelola sendiri oleh computer dan dikeluarkan dalam bentuk laporan (print out) serta pada transaksi dikeluarkan dalam bentuk struk. Cara ini dapat mempermudah pengguna dalam hal melihat jumlah stok barang yang masih ada, Serta dapat mempermudah melakukan transaksi jual beli. Cara ini akan lebih mudah dibandingkan dengan menggunakan cara manual menghitung satu persatu barang yang keluar dan masuk.

## II. LANDASAN TEORI

#### *A. Basis Data*

Data merupakan fakta mengenai suatu objek seperti manusia, benda, peristiwa, konsep, keadaan dan sebagainya yang dapat dicatat dan mempunyai arti secara implisit. Data dapat dinyatakan dalam bentuk angka, karakter atau simbol, sehingga bila data dikumpulkan dan saling berhubungan maka dikenal dengan istilah basis data (database) [Ramez2000].

Basis data atau database adalah sekumpulan data yang memiliki hubungan secara logika dan diatur dengan susunan tertentu serta disimpan dalam media penyimpanan computer. Data itu sendiri adalah representasi dari semua fakta yang ada pada dunia nyata. Database sering digunakan untuk melakukan proses terhadap data-data tersebut untuk menghasilkan informasi tertentu.

Basis data menurut Stephens dan plew (2000) adalah mekanisme yang digunakan untuk menyimpan informasi atau data. Dengan basis data, pengguna dapat menyimpan data secara terorganisasi. Setelah data disimpan, informasi harus mudah diambil.

Kemudian Petroutsos (2002) mengatakan basis data adalah sebuah objek yang kompleks untuk menyimpan informasi yang terstruktur, yang diorganisir dan disimpan dalam suatu cara yang mengizinkan pemakainya dapat mengambil informasi dengan cepat dan efisien. Informasi dipecah-pecah ke dalam tabel-tabel, dan setiap tabel menyimpan entiti-entiti yang berbeda.

Menurut Connolly dan begg (2005), system basis data dapat dianggap sebagai sekumpulan data yang saling terkait secara logika, yang dirancang dalam rangka memenuhi kebutuhan informasi dalam suatu organisasi.

Kita memecah informasi kedalam bagian-bagian kecil, agar kita bisa mengelolanya dengan mudah. Secara umum informasi dapat didefinisikan sebagai hasil dari pengolahan data dalam suatu bentuk yang lebih berguna dan lebih berarti bagi penerimanya yang menggambarkan suatu kejadian-kejadian yang nyata yang digunakan untuk

pengambilan keputusan. Informasi merupakan data yang telah diklasifikasikan atau diolah atau diinterpretasi untuk digunakan dalam proses pengabilan keputusan.

Database terdiri atas beberapa buah baris dan kolom. Baris dalam database sering disebut dengan istilah record atau row, sedangkan kolom sering disebut juga dengan istilah field atau coloumn.

Dalam database terdapat sebutan-sebutan untuk satuan data yaitu :

- Karakter, ini adalah satuan data terkecil. Data terdiri atas susunan karakter yang pada akhirnya mewakili data yang memiliki arti dari sebuah fakta.
- Field, adalah kumpulan dari karakter yang mewakili fakta tertentu.
- Record, adalah kumpilan dari field.
- Tabel, adalah sekumpulan dari record-record yang memiliki kesamaan entity dalam dunia nyata. Kumpulan dari tabel adalah database, wujud fisik sebuah database dalam computer adalah sebuah file yang di dalamnya terdapat berbagai tingkatan data.
- File, adalah bentuk fisik dari penyimpanan data. File database berisi semua data yang telah disusun dan diorganisasikan sedemikian rupa sehingga memudahkan pemberian informasi.

# *Basis Data Relasional*

Basis Data relasional adalah basis data yang menggunakan tabel dua dimensi yang terdiri atas baris dan kolom untuk memberi gambaran sebuah berkas data. Istilah-istilah dalam data base relational :

- *Relasi* : Sebuah tabel yang terdiri dari beberapa kolom dan beberapa baris
- *Atribut* : Kolom pada sebuah relasi
- *Tupel* : Baris pada sebuah relasi
- *Domain* : Kumpulan nilai yang valid untuk satu atau lebih stribut
- *Derajat* (*degree*) : Jumlah atribut dalam sebuah relasi
- *Cardinality* : Jumlah tupel dalam sebuah relasi

#### *Entity / Entitas*

*Entity* adalah kumpulan dari obyek yang memiliki sifat yang sama (Connolly, 2002, p331). Sebuah entity memiliki keadaan bebas dan bisa merupakan obyek fisik / nyata (Seperti karyawan, supplier, dan lain-lain) atau merupakan obyek konseptual / abstrak (seperti penjualan, mata kuliah, dan lain-lain).

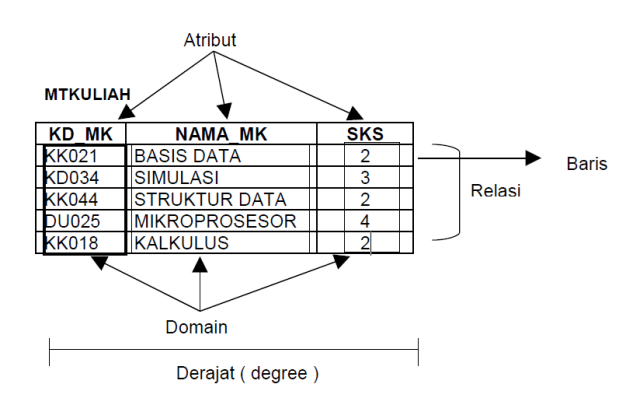

Gambar 1. *Istilah-istilah dalam basis data relational* 

# *B. Visual Basic*

Halvorson (2000) Visual Basic merupakan salah satu bahasa pemograman visual yang ada dari sekian banyak bahasa pemograman yang telah beredar. Diantaranya adalah : Visual C++, Visual Foxpro, dls. Struktur pemograman dari visual basic pada dasarnya sama dengan struktur dari bahasa pemograman visual lainnya. Sebagai contoh adanya struktur pemograman keputusan (*if, then, else)*, struktur pengulangan (*for..next, do..loop)*, dls. Selain itu Visual Basic juga merupakan bahasa pemograman berorientasi objek, yang memberikan kebebasan bagi user untuk memanipulasi setiap objek yang tampak/dibuat.

Dalam pengembangan aplikasi, Visual Basic menggunakan pendekatan Visual untuk merancang user interface dalam bentuk form, sedangkan untuk kodingnya menggunakan dialek bahasa Basic yang cenderung mudah dipelajari. Visual Basic telah menjadi tools yang terkenal bagi para pemula maupun para developer dalam pengembangan aplikasi skala kecil sampai ke skala besar *Visual Basic* tidak hanya terdapat dalam bahasa pemograman tersendiri, namun sistem pemograman Visual Basic juga terintegrasi dalam Microsoft Excel, Microsoft Word, Microsoft Access, serta beberapa aplikasi Microsoft lainnya. Dan Visual Basic *Scripting Edition (VB Script)* juga telah banyak digunakan seperti dalam perancangan ASP (*Active Server Page)* dan merupakan subnet dari bahasa pemograman Visual Basic. Dalam lingkungan Window's *User-interface* sangat memegang peranan penting, karena dalam pemakaian aplikasi, pemakai senantiasa berinteraksi dengan User interface tanpa menyadari bahwa dibelakangnya berjalan instruksi-instruksi program yang mendukung tampilan dan proses yang dilakukan.

Pada pemrograman Visual, pengembangan aplikasi dimulai dengan pembentukkan *user interface*, kemudian *mengatur properti dari objek-objek* yang digunakan dalam user interface, dan baru dilakukan *penulisan kode program* untuk menangani kejadian-kejadian (event). Tahap pengembangan aplikasi demikian dikenal dengan istilah pengembangan aplikasi dengan *pendekatan Bottom Up*.

Kemampuan atau manfaat dari *Visual Basic* diantaranya seperti :

- 1. Untuk membuat program aplikasi maupun animasi berbasis windows.
- 2. Untuk membuat objek-objek *add-in* seperti kontrol *ActiveX, File help,* aplikasi internet dan lain sebagainya.
- 3. Menguji program (*debungging)* dan menghasilkan program (.exe) yang bersifat *executable.*

# *C. Crystal Reports*

Crystal Reports merupakan salah satu program yang digunakan untuk membuat, menganalisa, dan menterjemahkan informasi yang terkandung dalam *database* ke dalam sebuah laporan. Crystal Reports dirancang untuk membuat laporan yang dapat digunakan dengan berbagai bahasa pemrograman berbasis Windows, seperti Visual Basic, Visual C/C++, Visual Interdev, dan Borland Delphi. Beberapa kelebihan yang dimiliki program Crystal Reports, antara lain:

- Pembuatan laporan dengan Crystal Reports tidak terlalu rumit dan banyak melibatkan kode program.
- Program Crystal Reports banyak digunakan karena mudah terintegrasi dengan bahasa lain.
- Fasilitas impor hasil laporan yang mendukung format-format paket program lain, seperti Microsoft Office, Adobe Acrobat Reader, HTML, dan sebagainya.

Dalam membuat suatu laporan, data merupakan komponen yang sangat vital dan mutlak disediakan. Umumnya data-data tersebut disimpan dalam sebuah *database*. Terdapat dua model untuk mengambil data yang ada di *database* guna ditampilkan di laporan, yaitu:

### *Pull Mode*

Proses yang terjadi adalah driver akan melakukan koneksi ke database dan menarik data yang ada di dalam database tersebut sesuai dengan permintaan. Dengan model ini, di antara koneksi dalam database dengan perintah SQL akan menghasilkan data yang ditangani oleh Crystal Reports. Umumnya model ini digunakan pada laporan yang pengambilan datanya berasal dari sebuah database, di mana koneksinya tidak mengalami perubahan atau tidak memerlukan pengkodean.

# *Push Mode*

Koneksi ke *database* digunakan untuk mengambil data dan mengisikan data tersebut ke dalam Dataset. Data yang berada dalam Dataset selanjutnya ditampilkan pada laporan. Dengan metode ini memungkinkan untuk membangun koneksi yang terbagi (*sharing*) ke dalam aplikasi dan membagi data sebelum Crystal Reports menerimanya.

#### III. PERANCANGAN SISTEM

Tahap selanjutnya adalah menganalisa kebutuhan sistem. Rancangan sistem dibuat hanya berdiri sendiri atau tidak digunakan secara online. Untuk rancangan aplikasi akan didesain menggunakan Microsoft Visual Basic 9.0 dan database dibuat menggunakan Microsoft Access. Gambaran sistem ini akan dipaparkan dengan Diagram Konteks dan Data Flow Diagram (DFD).

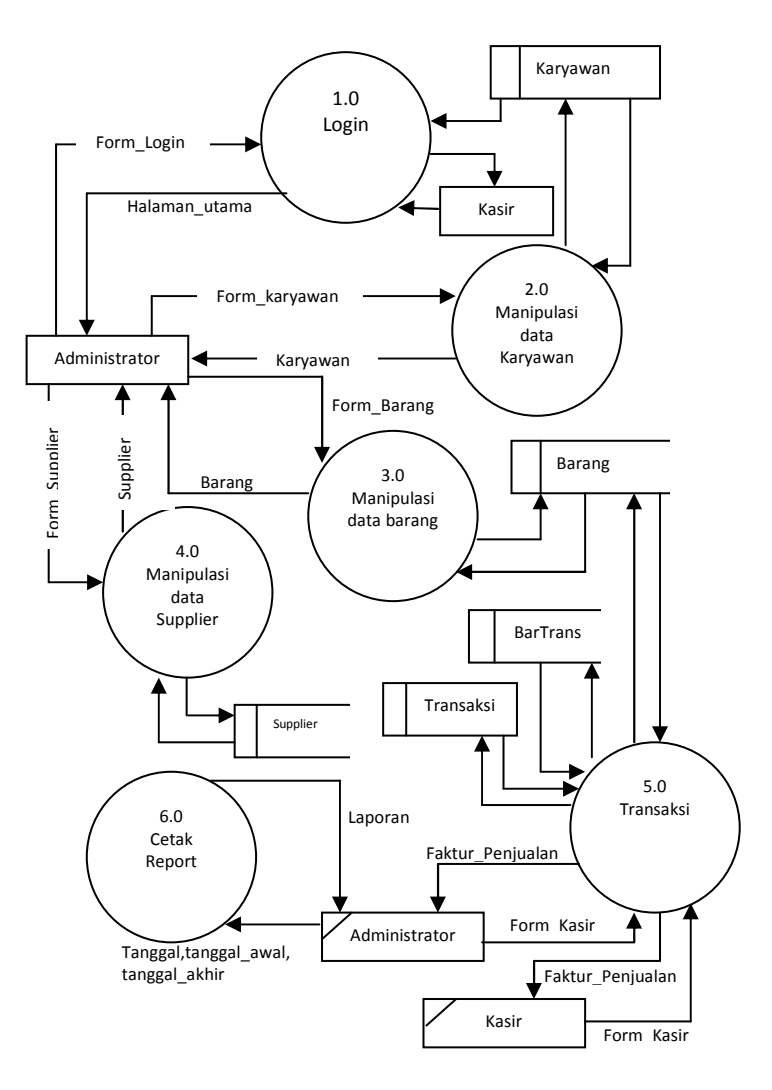

*Gambar 3. DFD Level 0 Aplikasi* 

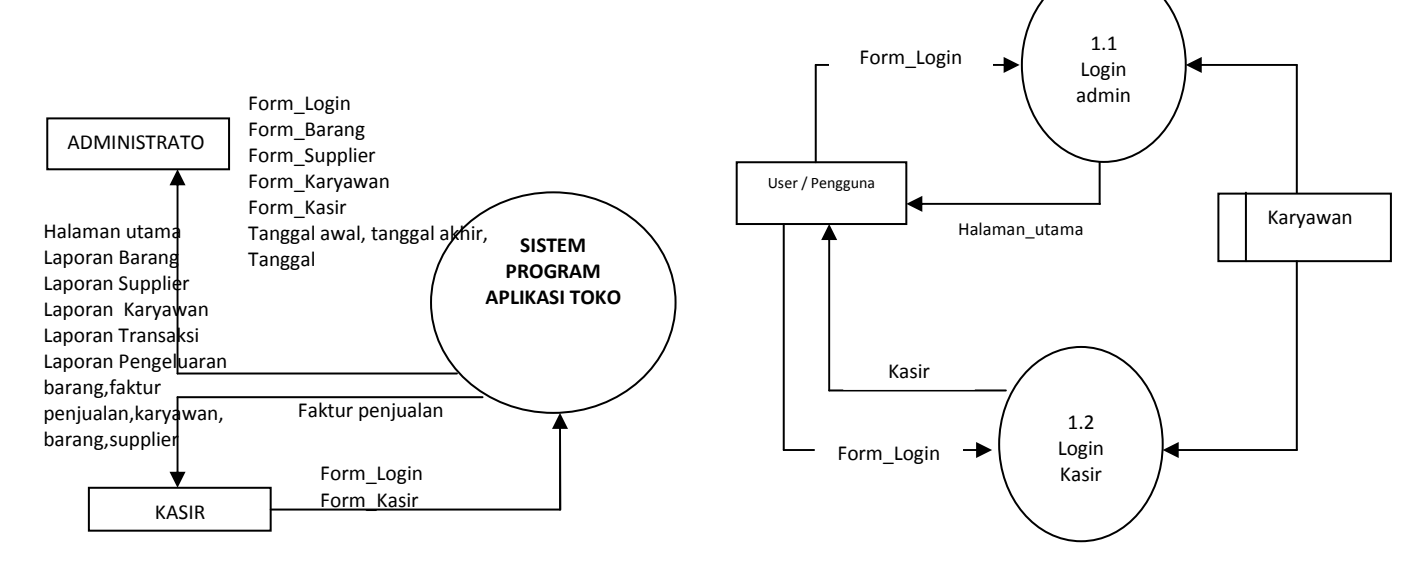

*Gambar 2. Diagram Konteks Aplikasi* 

*Gambar 4. DFD Level 1 – Proses login* 

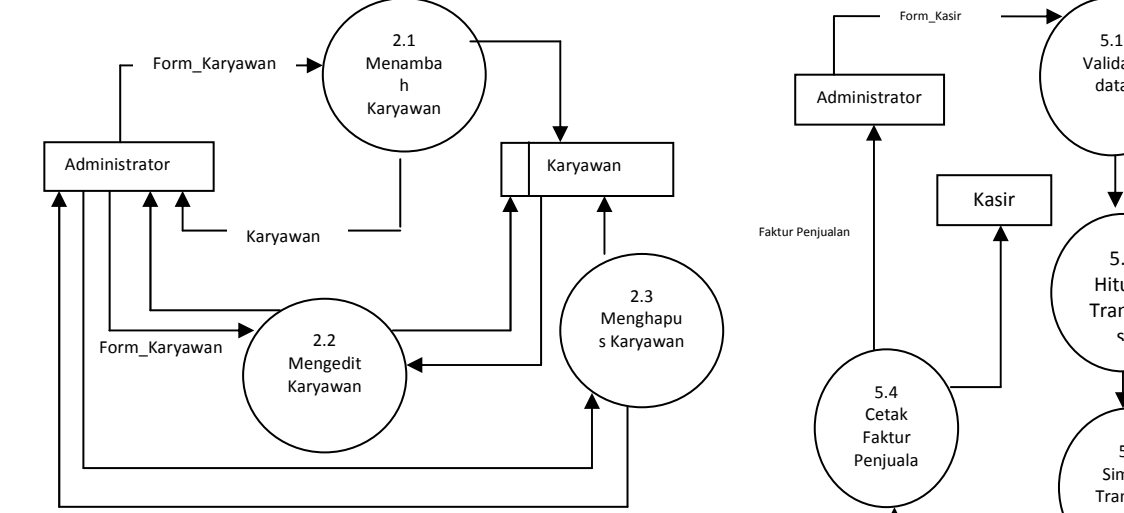

*Gambar 5. DFD Level 1 – Proses data Karyawan* 

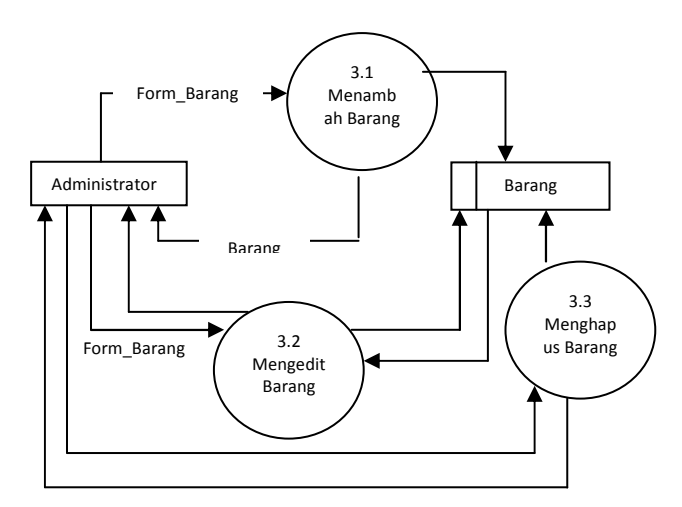

*Gambar 6. DFD level 1 – proses data barang* 

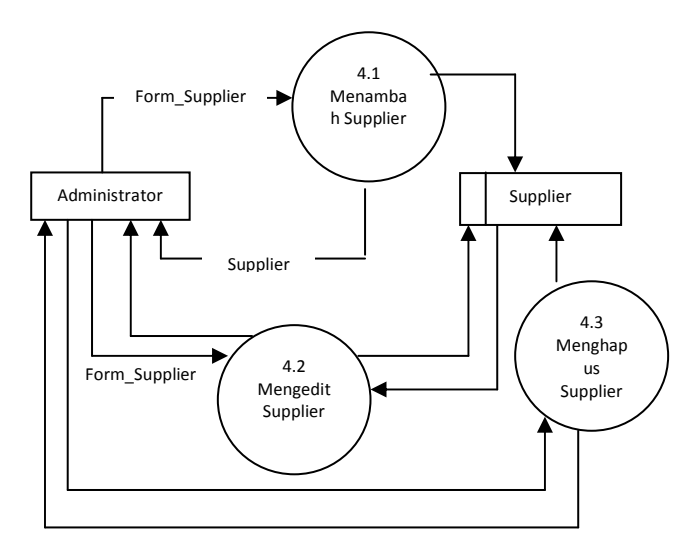

*Gambar 7. DFD Level 1 – Proses data Supplier* 

5.1 Validasi Administrator data Barang 5.2 Hitung Transak si Data 5.3 Simpan Transaksi BarTrans Transaksi Barang

*Gambar 8. DVD Level 1 – Proses Transaksi* 

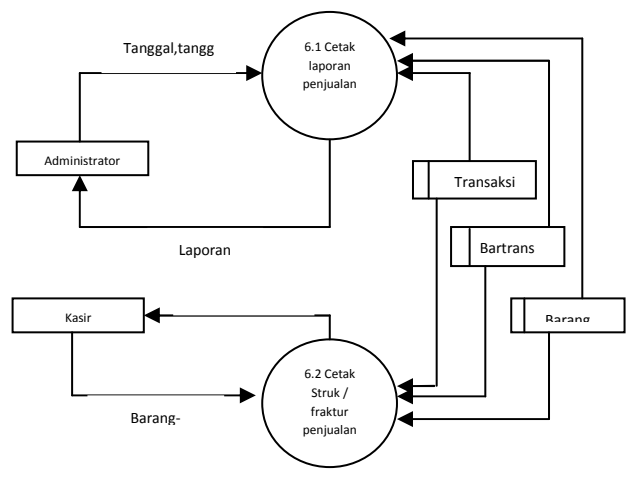

*Gambar 9. DVD Level 1 – Proses cetak laporan* 

# IV. HASIL DAN PEMBAHASAN

Program aplikasi ini dibuat untuk memudahkan user dalam hal mengolah data barang, mempermudah sebuah toko melakukan pemesanan barang, mempermudah pendataan karyawan, mempermudah sebuah toko melakukan proses penjualan barang, serta mempermudah pembuatan laporan data karyawan, laporan stok barang, laporan supplier, dan laporan transaksi yang dilakukan setiap harinya ataupun per periode.

## *A. Proses Login*

Untuk mengakses jendela utama terdapat jendela login, jendela ini berfungsi sebagai pengaman agar tidak sembarangan orang dapat mengakses aplikasi sehingga keamanan data lebih terjamin. data yang harus dimasukkan pada jendela login ini adalah id user dan password. Contoh form lihat pada gambar10.

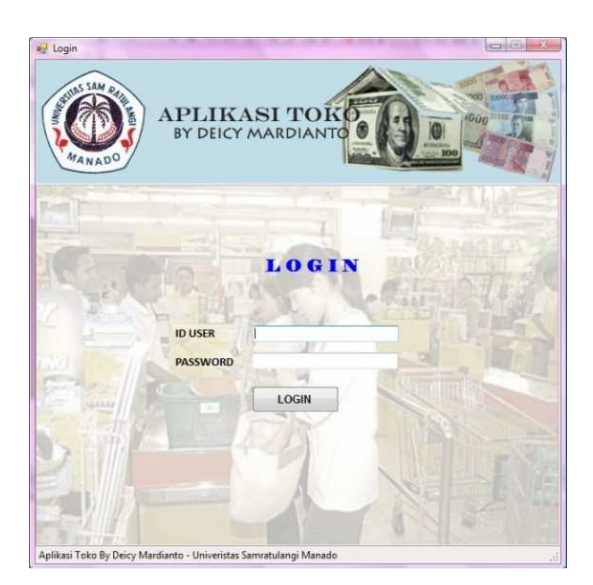

*Gambar 10. Proses Login* 

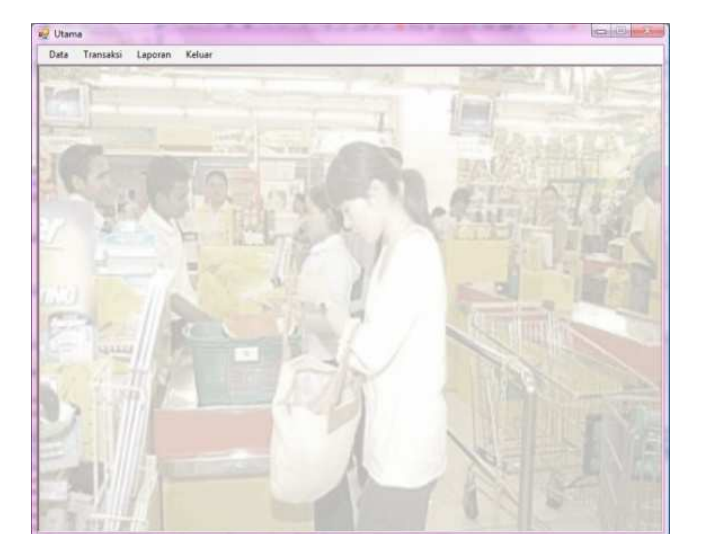

*Gambar 11. Jendela Utama* 

# *B. Jendela Utama*

Setelah user memasukkan data login dengan benar maka akan muncul jendela utama. Jendela utama ini digunakan sebagai jendela induk untuk menampilkan menu-menu utama. Menu-menu utama yang ada pada jendela utama ini diantaranya adalah *data, transaksi, laporan dan keluar.* Contoh form lihat pada gambar11

#### *C. Data Supplier*

Data Suplier merupakan kumpulan fakta tentang supplier. Seperti kode, nama, alamat dan telp. Untuk menjalankan proses ini dapat dilakukan melalui menu : *Data > Suplier* atau dapat diakses melalui shortcutkey *Ctrl+S* agar lebih cepat untuk mengakses form data suplier. Setelah proses pengaksesan berhasil maka aplikasi akan menampilkan form suplier. Contoh *form* lihat pada gambar 12.

#### *D. Data Barang*

Data barang merupakan kumpulan fakta tentang suatu barang. dimana keadaan dan kegiatan suatu barang pada toko terjadi disini, kegiatan ini disebut dengan inventori barang.

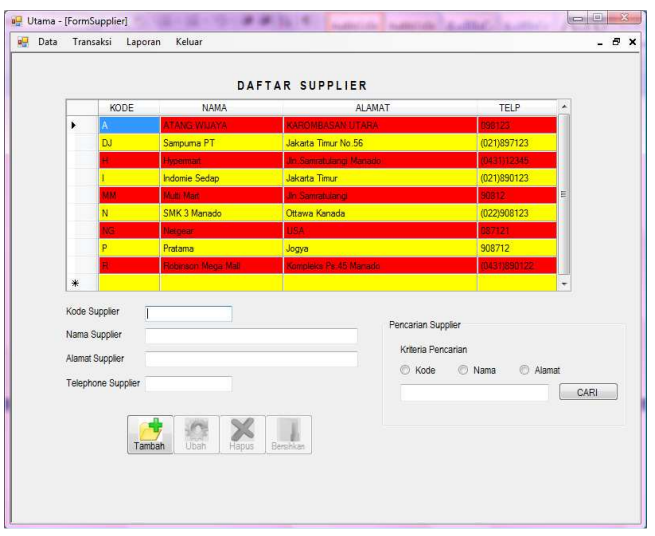

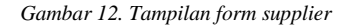

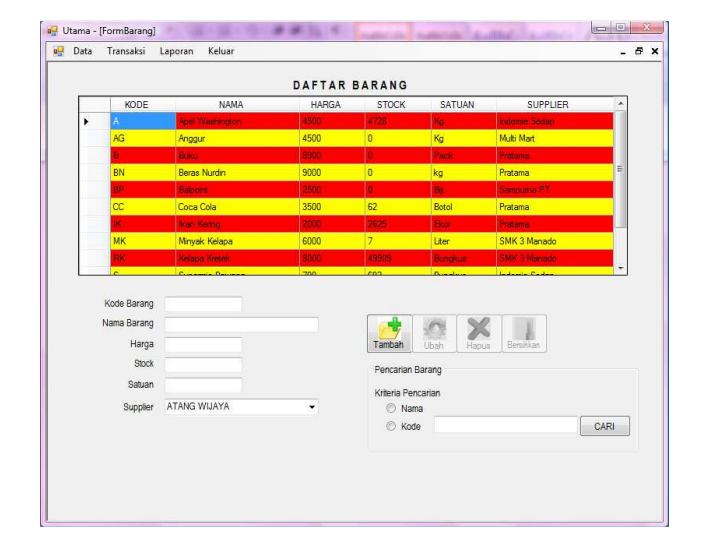

*Gambar 13. Tampilan form barang* 

Untuk menjalankan proses ini dapat dilakukan melalui menu : *Data > Barang* atau dapat diakses melalui shortcutkey *Ctrl+B* agar lebih cepat untuk mengakses form data barang. setelah proses pengaksesan berhasil maka aplikasi akan menampilkan form barang. Contoh *form* lihat pada gambar13.

#### *E. Data Karyawan*

Data karyawan merupakan kumpulan suatu fakta tentang karyawan. Dimana karyawan merupakan pekerja pada suatu toko. Untuk menjalankan proses ini dapat dilakukan melalui menu : *Data > Karyawan* atau dapat diakses melalui shortcutkey *Ctrl+K* agar lebih cepat untuk mengakses form karyawan. setelah proses pengaksesan berhasil maka aplikasi akan menampilkan form data karyawan. Contoh *form* lihat pada gambar 14.

## *F. Kasir*

Kasir merupakan tempat terjadinya transaksi penjualan pada sebuah toko. Untuk menjalankan proses ini dapat dilakukan melalui menu : *Transaksi > Kasir* atau dapat diakses melalui shortcutkey *Ctrl+R* agar lebih cepat untuk mengakses form kasir.

| Data | Transaksi                                        | Laporan         | Keluar     |              |                 |        |                    |                |            |                         | $P \times$<br>a. |
|------|--------------------------------------------------|-----------------|------------|--------------|-----------------|--------|--------------------|----------------|------------|-------------------------|------------------|
|      |                                                  |                 |            |              | DAFTAR KARYAWAN |        |                    |                |            |                         |                  |
|      | $\mathsf{ID}$                                    | <b>NAMA</b>     | LAHIR      | SANDI        | <b>ALAMAT</b>   | TELP   | PENDIDIKAN         | POSISI         |            | JLAI BEKER MASA KERJA * |                  |
|      | 001                                              | Mike Tyso       | 08/10/1957 | mike         | Wanea           | 901234 | Sarjana S3         | Staff          | 02/10/2011 | 1.00 Tahun              |                  |
|      | 002                                              | David Ed        | 03/09/1998 | david        | Rike            | 901234 | Sarjana S2         | Kasir          | 09/10/2012 | 2 Tahun                 |                  |
|      | 003                                              | deicy Mar       | 04/04/1980 | echy         | il sea          | 8667   | Sariana S1         | Super Admin    | 24/10/2000 | 12.00 Tahun             |                  |
|      | 004                                              | Novel           | 02/02/1980 | <b>IAVON</b> | Jakarta Timur   | 890123 | D <sub>3</sub>     | Super Admin    | 09/10/2012 | 2.5 Tahun               | Е                |
|      | 007                                              | Rush            | 07/08/1967 | buch         | <b>USA</b>      | 890123 | Sariana S2         | Kasir          | 08/10/1991 | 21.00 Tahun             |                  |
|      | 201                                              | SBY             | 07/08/1967 | sby          | Lamoung         | 890123 | Diploma D3         | Admin          | 08/10/2000 | 12.00 Tahun             |                  |
|      | 301                                              | Jonatan         | 04/07/1967 | ion          | Karombasan      | 890123 | SMA                | Super Admin    | 08/10/2000 | 12.00 Tahun             |                  |
|      |                                                  |                 |            |              |                 |        |                    |                |            |                         | ۰                |
|      | ID Karyawan<br>Nama<br>Tanggal Lahir<br>Password | 18 Oktober 2012 |            | 国            |                 |        | Tambah             | Libah<br>Hapus | Bersihkan  |                         |                  |
|      | Alamat                                           |                 |            |              |                 |        | Pencarian Karyawan |                |            |                         |                  |
| Telo |                                                  |                 |            |              |                 |        | Kriteria Pencarian |                |            |                         |                  |
|      | Pendidikan                                       |                 |            |              |                 |        | O)                 | ID Nama Alamat |            |                         |                  |
|      | Level                                            |                 |            |              |                 |        |                    |                |            | CARL                    |                  |
|      | Mulai Bekerja                                    | 18 Oktober 2012 |            | 湯マ           |                 |        |                    |                |            |                         |                  |

*Gambar 14. Tampilan form karyawan* 

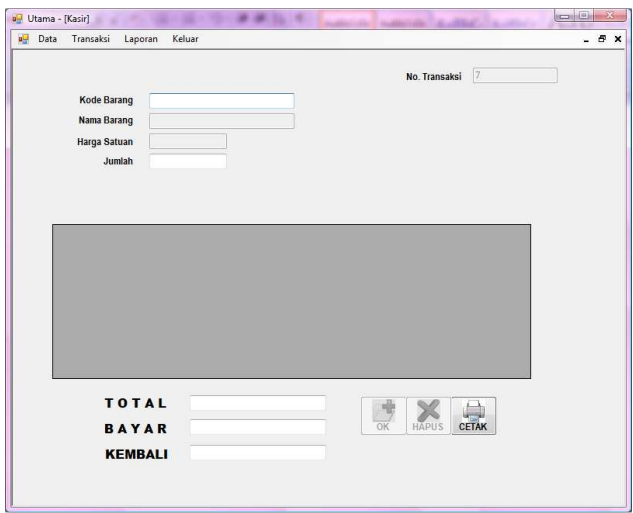

*Gambar 15. Tampilan form kasir* 

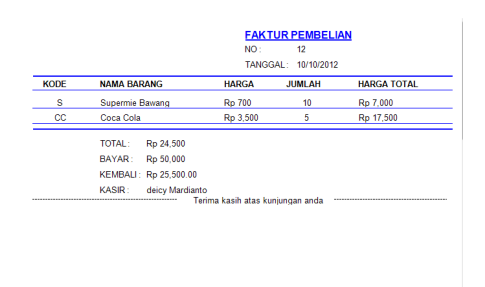

*Gambar 16. Faktur atau struk pembelian barang* 

Setelah proses pengaksesan berhasil maka aplikasi akan menampilkan form kasir. Contoh *form* lihat pada gambar15 dan 16.

# *G. Laporan*

Untuk menjalankan proses ini dapat dilakukan melalui menu *Laporan*.

Pada menu laporan terdapat berbagai macam sub menu laporan antara lain pada laporan barang terdapat persediaan barang, daftar supplier, serta pengeluaran barang per periode.

|                     | <b>LAPORAN PERSEDIAAN BARANG</b> |              |       |                |                |  |
|---------------------|----------------------------------|--------------|-------|----------------|----------------|--|
| Tanggal: 10/10/2012 |                                  |              |       |                |                |  |
| <b>KODE BARANG</b>  | <b>NAMA BARANG</b>               | <b>HARGA</b> |       | <b>STOCK</b>   | <b>SATUAN</b>  |  |
| <b>RK</b>           | Kelapa Kretek                    | Rp.          | 8.000 | 49.909         | <b>Bungkus</b> |  |
| s.                  | Supermie Bawang                  | Rp.          | 700   | 650            | Bungkus        |  |
| MK                  | Minyak Kelapa                    | Rp.          | 6.000 | $\overline{7}$ | Liter          |  |
| B                   | Buku                             | Rp.          | 8.900 | 0              | Pack           |  |
| <b>BP</b>           | Balpoint                         | Rp.          | 2.500 | $\theta$       | Biji           |  |
| BN                  | <b>Beras Nurdin</b>              | Rp.          | 9.000 | $\Omega$       | kg             |  |
| IK                  | Ikan Kering                      | Rp.          | 2.000 | 2.625          | Ekor           |  |
| A                   | Apel Washington                  | Ro.          | 4.500 | 4.728          | Ka             |  |
| AG                  | Anggur                           | Rp.          | 4.500 | $\mathbf{0}$   | Kq             |  |
| <b>SB</b>           | StrawBerry Belanda               | Rp.          | 5.000 | 8 9 9 7        | Buah           |  |
| CC.                 | Coca Cola                        | Rp.          | 3.500 | 47             | Botol          |  |

*Gambar 17. Laporan persediaan barang* 

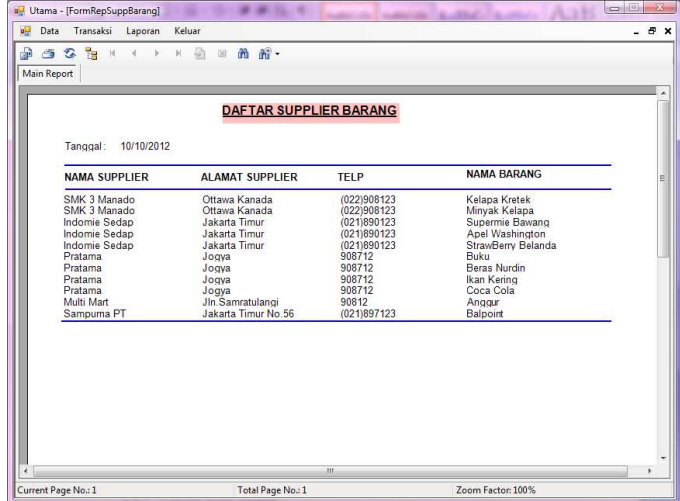

*Gambar 18. Laporan daftar supplier* 

Sedangkan pada laporan keuangan terdapat transaksi harian dan yang terakhir adalah laporan karyawan. Contoh *form* lihat pada gambar 19 sampai gambar 22.

## *Laporan pengeluaran barang per periode*

Pada laporan pengeluaran barang per periode aplikasi meminta untuk menginput tanggal awal dan tanggal akhir transaksi pengeluaran barang yang dilakukan. Agar aplikasi bisa mengeluarkan laporan transaksi dari periode tanggal awal sampai pada tanggal akhir yang diinginkan. Pada laporan pengeluaran diatas terdapat periode dari tanggal 01/10/2012 sampai tanggal 10/10/2012.

#### *Laporan keuangan transaksi harian*

Pada laporan keuangan transaksi harian aplikasi hanya meminta penginputan tanggal yang akan dikeluarkan laporannya

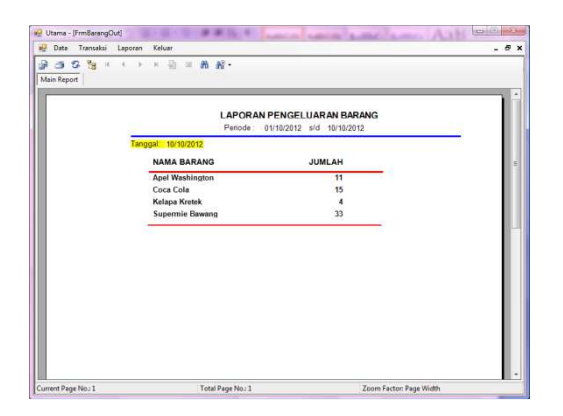

*Gambar 19. Laporan pengeluaran barang* 

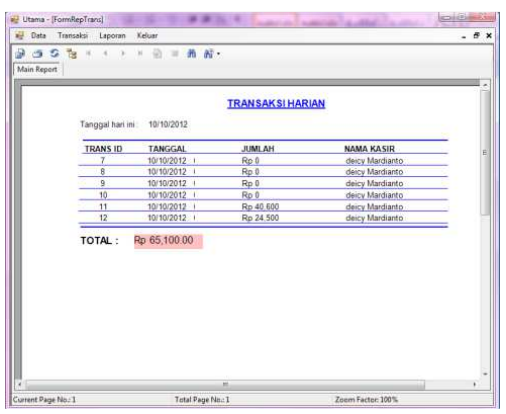

*Gambar 20. Laporan keuangan transaksi harian* 

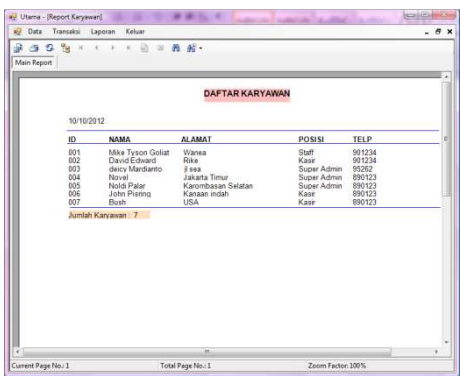

*Gambar 21. Laporan Karyawan* 

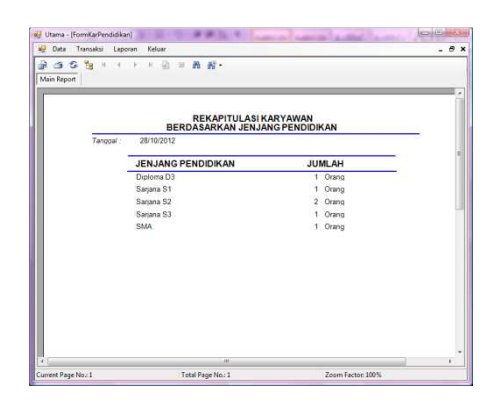

*Gambar 22. Rekapitulasi pendidikan karyawan* 

# V. KESIMPULAN

Secara keseluruhan aplikasi toko ini, dapat membantu pengguna dalam hal mengolah data barang, pemesanan barang, mempermudah pembuatan laporan data karyawan, laporan stok barang, laporan supplier, dan laporan transaksi yang dilakukan setiap harinya, serta dapat membantu pemilik toko atau manager dalam hal pengelolaan data karyawan, dapat menghemat waktu serta dapat memaksimalkan kinerja karyawan.

### DAFTAR PUSTAKA

- [1] K. Darmayuda, *Pemograman Aplikasi Database Dengan Microsoft Visual Basic .Net 2008,* Penerbit informatika Bandung, 2010.
- [2] H. S. Octaviani, *Sql Server 2008 Express*, Penerbit Andi, Yogyakarta, 2010.
- [3] M. Khalid, *Object Oriented Programming Pada Pemograman Visual,* Penerbit ilmu computer, Surabaya, 2010.
- [4] H. Kristanto, *Konsep Dan Perancangan Data Base*, Penerbit Andi, Yogyakarta, 2005.
- [5] D. Munaiseche, *Pembuatan Program Aplikasi Kamus Dengan Visual Basic,* Universitas Sam Ratulangi, Manado, 2007.
- [6] B. Permana, *Praktis Menguasai Microsoft Access 2007/2010,*  Elex Media Komputindo, Jakarta, 2007.
- [7] R. Priyanto, *Langsung Bisa Visual Basic .Net 2008*, C.V Andi Offset, Yogyakarta, 2010.